# **PRELA**Ď**OVANIE DIGITÁLNEHO KÁBLOVÉHO PRIJÍMA**Č**A TELETRONIK C201 HD**

### **1. Výber jazyka.**

Po úspešnom zapojení a zapnutí Set-top-boxu (ďalej len STB) si vyberiete šípkami **hore/dolu** jazyk STB a stlačením tlačidla **OK** potvrdíte výber.

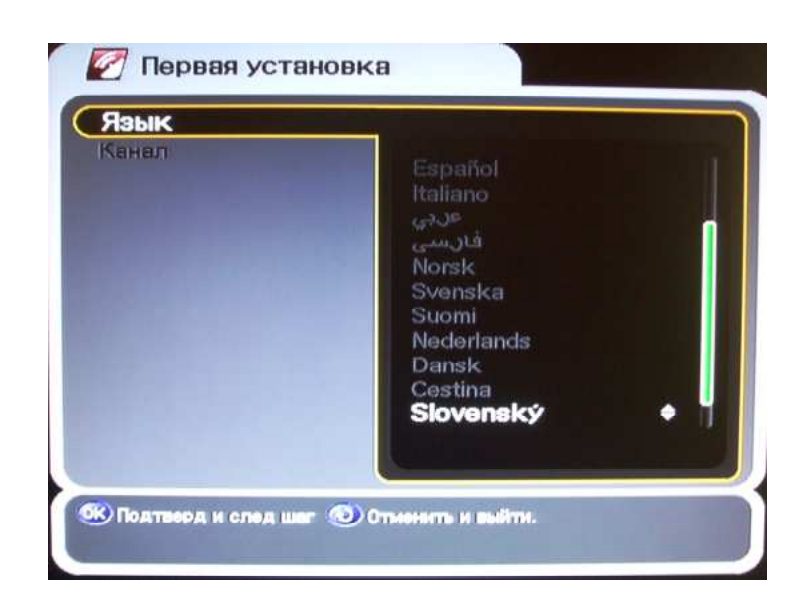

### **2. Inštalácia.**

Po zvolení jazyka Vás menu automaticky prepne na záložku "**Kanál"** kde si treba šípkami **hore/dolu** zvoliť **Automatické vyh**ľ**adávanie**, stlačením tlačidla **OK** potvrdíte výber.

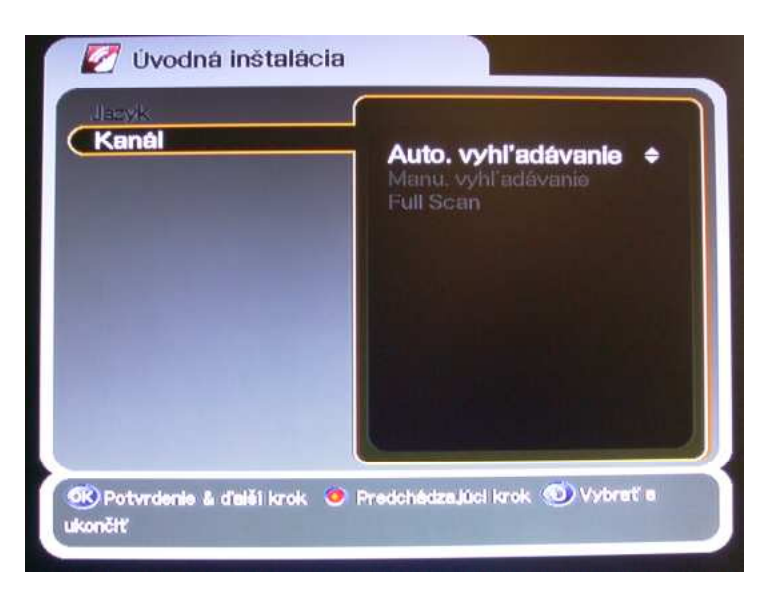

### **3. Auto. vyh**ľ**adávanie.**

V menu **Automatické vyh**ľ**adávanie** sa šípkami **hore/dolu** presuniete na položku "**Modulation"**, šípkami **v**ľ**avo/vpravo** prejdete na voľbu **Automaticky.** 

**Za**č**iatok vyh**ľ**adávania spustíte tla**č**idlom OK.**

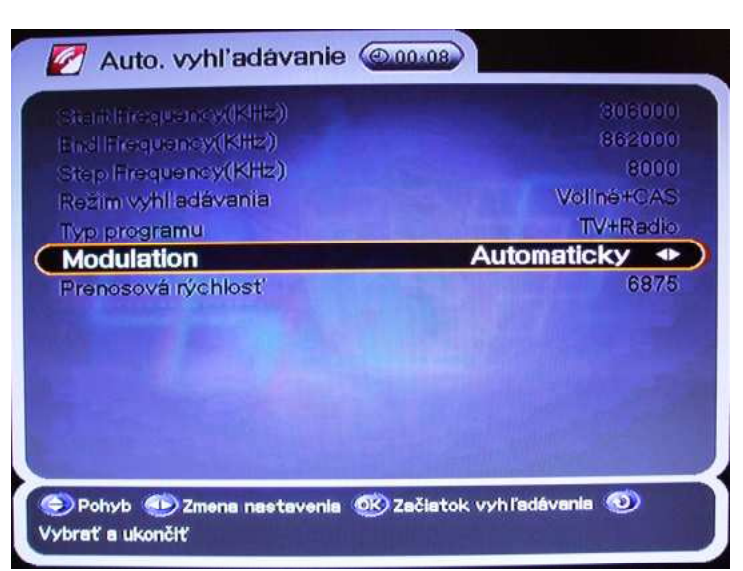

Po ukončení ladenia, budete vyzvaný na uloženie nájdených programov, zmien. Výber uloženia si vyberiete šípkami **v**ľ**avo/vpravo** a výber potvrdíte tlačidlom **OK**.

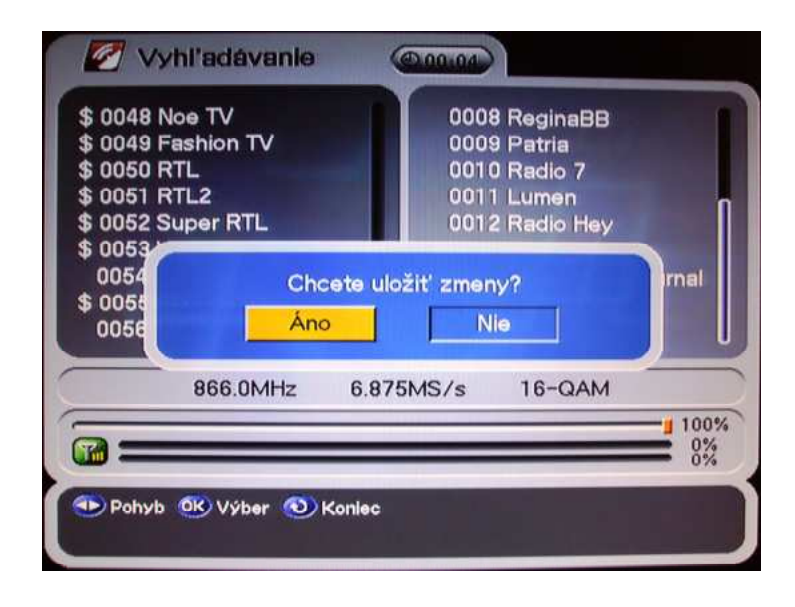

#### **4. Výrobné nastavenia**

Pokiaľ by sa niekedy stalo, že si vymažete niektoré programy prípadne úplne pozmeníte nastavenia, vždy sa môžete vrátiť k "**Výrobným nastaveniam**" Postup je nasledovný: Stlačením tlačidla "menu" zobrazíte **Menu STB**, šípkami **v**ľ**avo/vpravo** sa presuniete na ponuku "**Rozšírené"** šípkami **hore/dole** si zvolíte ponuku "**výrobné nastavenia"**, stlačením tlačidla **OK**, potvrdíte výber. STB následne vyžiada heslo, **heslo je: 0000**

Po zadaní hesla sa Vás STB spýta či chcete pokračovať? Šípkami "**v**ľ**avo/vpravo**" prejdete na ponuku "ÁNO". Výber potvrdíte tlačidlom **OK**

.

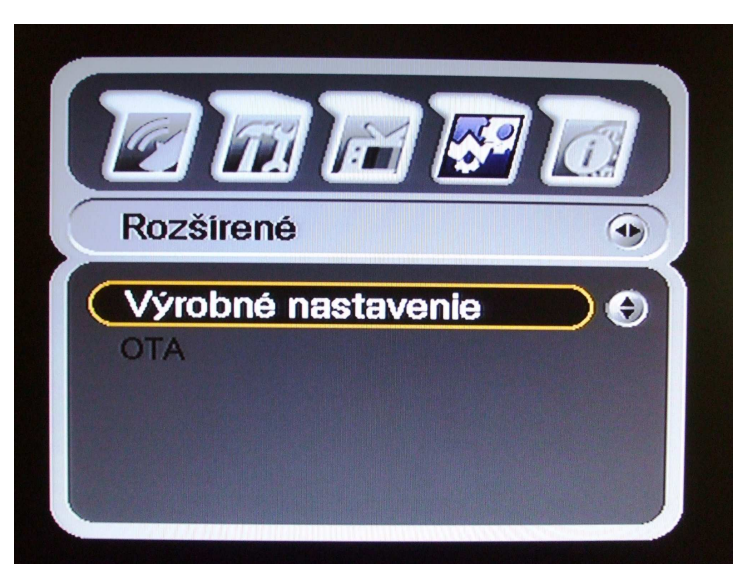

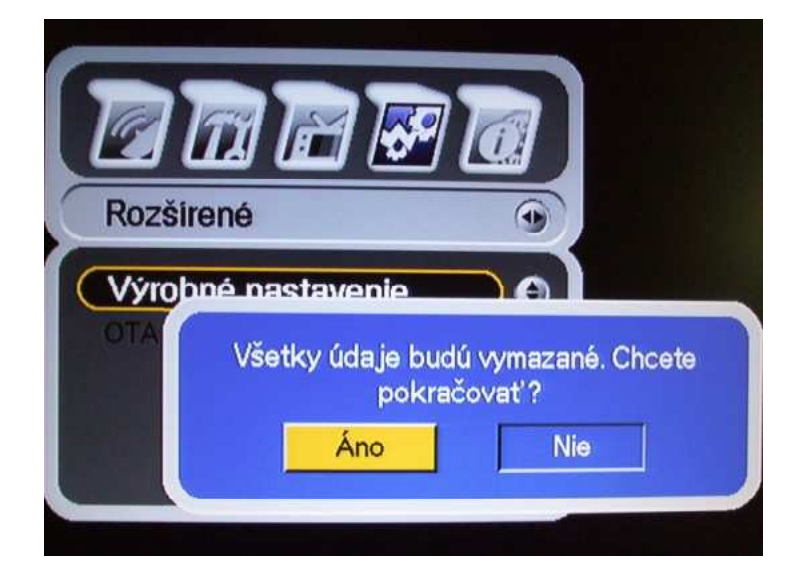

## **5. Doporu**č**ené nastavenia**

**Formát obrazovky**: na diaľkovom ovládaní stlačte tlačidlo "**Menu**", šípkami **v**ľ**avo/vpravo** si zvolíte položku "**Nastavenie**". Šípkami **hore/dole** si vyberiete položku "**TV Výstup"**, tlačidlom **OK** potvrdíte výber.

V menu "**TV Výstup"** šípkami **hore/dole** zvolíte položku "**TV Obrazovka**" následne šípkami **v**ľ**avo/vpravo** zvolíte formát obrazovky. Zmenu uložíte tlačidlom **OK**.

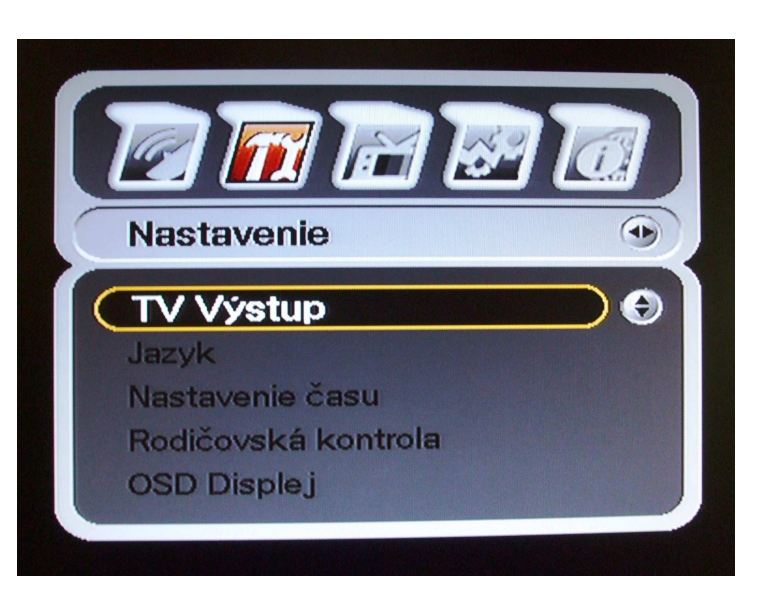

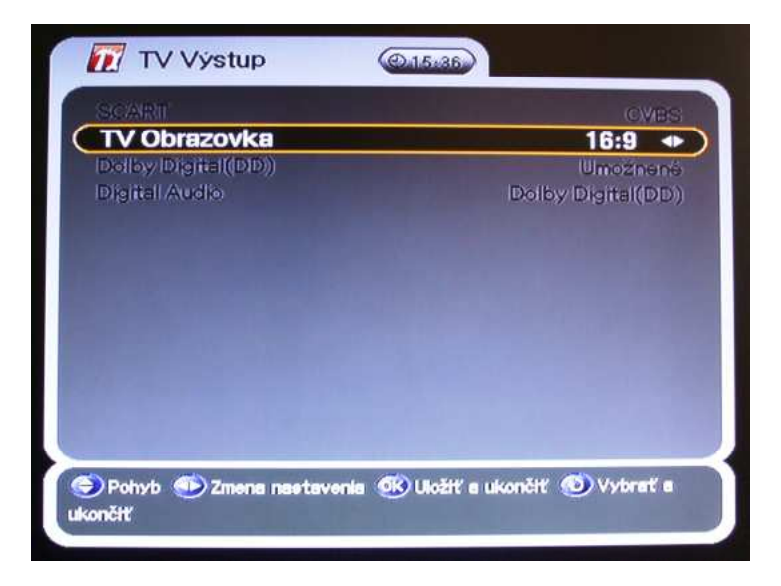

**Predvolený jazyk a titulky**: na diaľkovom ovládaní si stlačíte tlačidlo "**Menu**" šípkami **v**ľ**avo/vpravo** si zvolíte položku "**Nastavenie"**. Šípkami **hore/dole** zvolíte položku "**Jazyk**" tlačidlom **OK** potvrdíte výber.

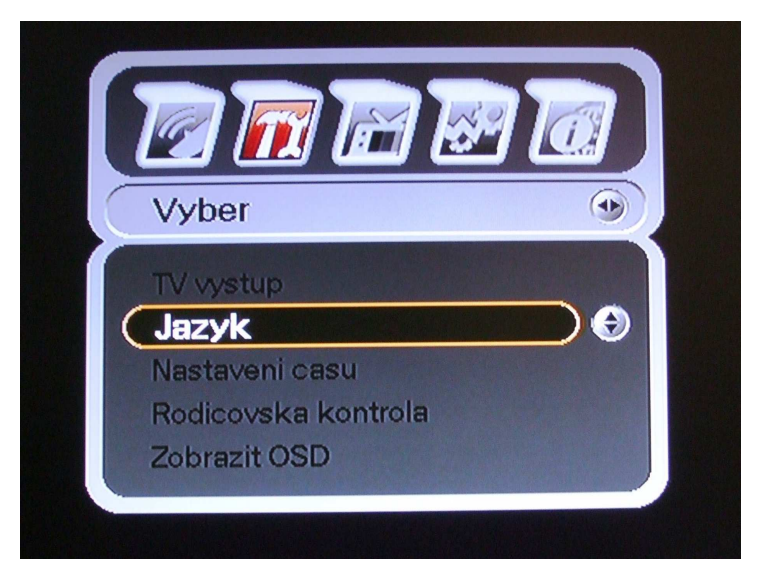

V menu "**Jazyk**" sa šípkami **hore/dole** pohybujete medzi položkami "**Displej**, **Audio1**, **Audio2**, **Titulky1**, **Titulky2**. Pomocou šípok **v**ľ**avo/vpravo** vyberáte jazyk, každý výber potvrdíte tlačidlom **OK.** 

Doporučené nastavenia jazyka:

**Displej: Slovenský Audio1: Slovenský Audio2:** Č**eština Titulky1: Slovenský Titulky2:** Č**eština** 

Po úplnom nastavení všetkých položiek v menu "**Jazyk"** zmeny uložíte pomocou tlačidla **OK**.

#### **Nastavenie** č**asu:**

na diaľkovom ovládaní si stlačíte tlačidlo "Menu" šípkami **v**ľ**avo/vpravo** si zvolíte položku "**Nastavenie"**. Šípkami **hore/dole** zvolíte položku "**Nastavenie** č**asu**" tlačidlom **OK** potvrdíte výber. STB následne vyžiada heslo, **heslo je: 0000**

V menu "**Nastavenie** č**asu**" sa šípkami **hore/dole** presuniete na položku "Ofset" kde za pomoci šípok **v**ľ**avo/vpravo** zvolíte formát "**GMT+01:00**". Tlačidlom **OK**, uložíte nastavenie.

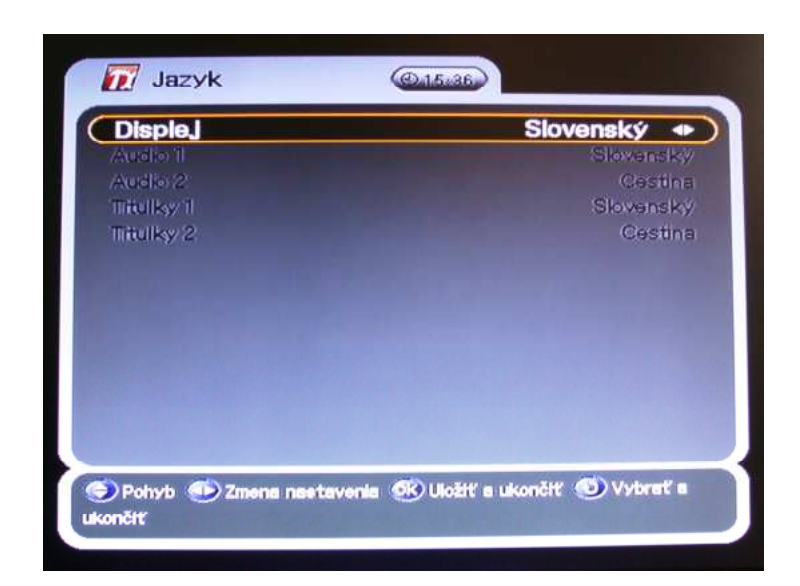

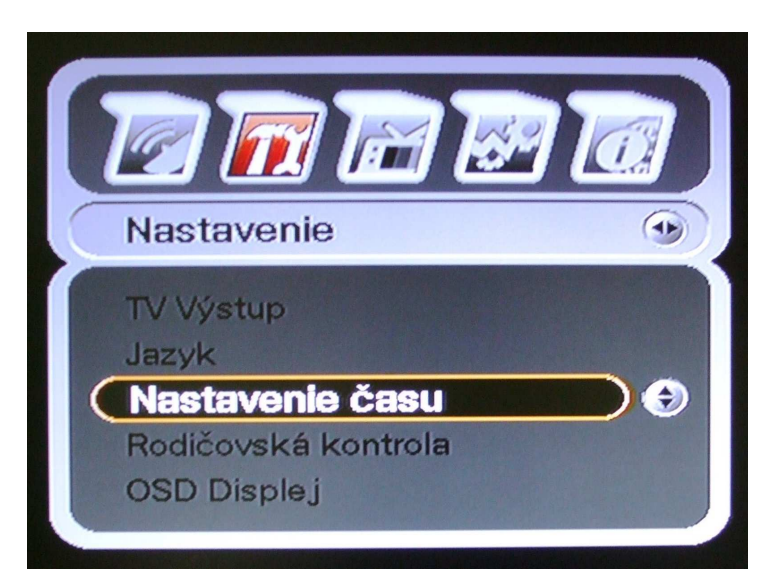

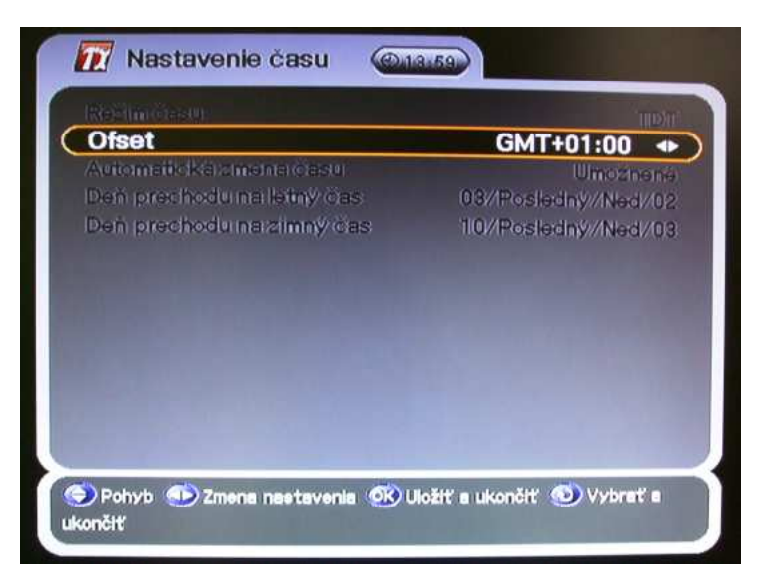

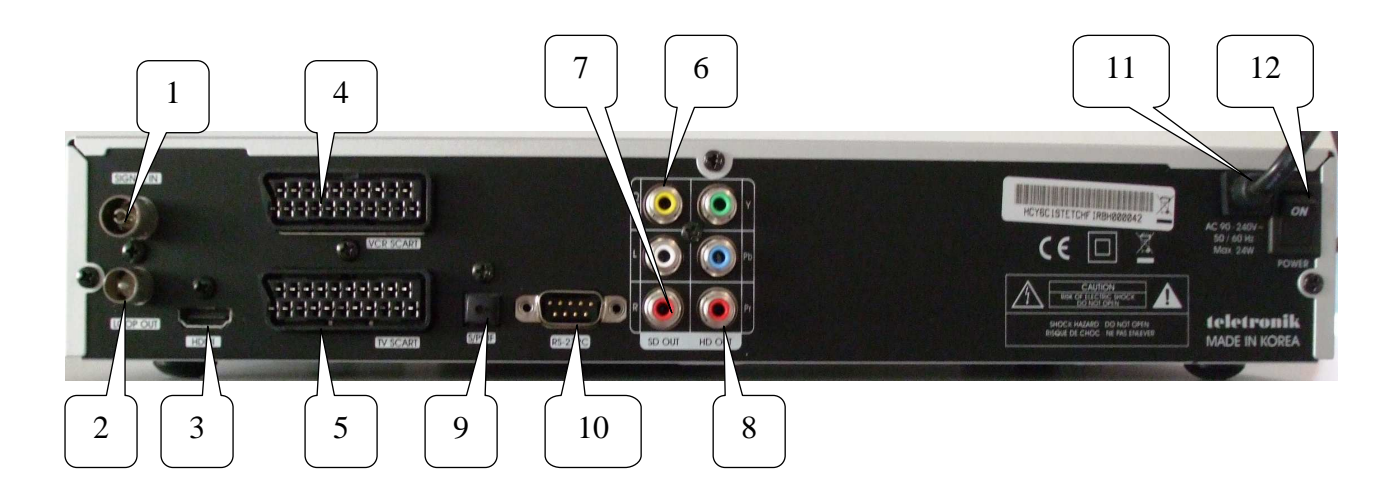

- 
- **1. SIGNAL IN:** slúži na pripojenie k rozvodu káblovej TV
- **2. LOOP OUT:** slučka pre pripojenie TV prijímača (analógový vstup)
- **3. VÝSTUP HDMI:** vstup HDMI pre TV alebo monitor PC
- **4. VCR SCART:** pripojenie VCR (videorekordér), káblom SCART
- **5. TV SCART:** pripojenie TV, káblom SCART
- **6. CVBS:** pripojenie TV, video káblom CINCH (CVBS žltý, SD out)
- 
- **7. Stereo Audio:** pripojenie TV, audio káblom CINCH (L/R biely/červený)  **8. YpbPr výstup:** pripojenie TV, HD komponentný video výstup. Štandardné A/V
	- **( HD výstup )** káble, konektrory sa pripájajú Y/Pb/Pr (zelený, modrý, červený)
- 
- **9. S/PDIF:** optický výstup pre pripojenie zosilňovača pre priestorový zvuk **10. RS 232C:** dátový RS-232 port
- **11. AC 90/240V:** prívodný kábel pre elektrické napájanie
- **12. POWER:** zapnutie STB (hlavný vypínač)

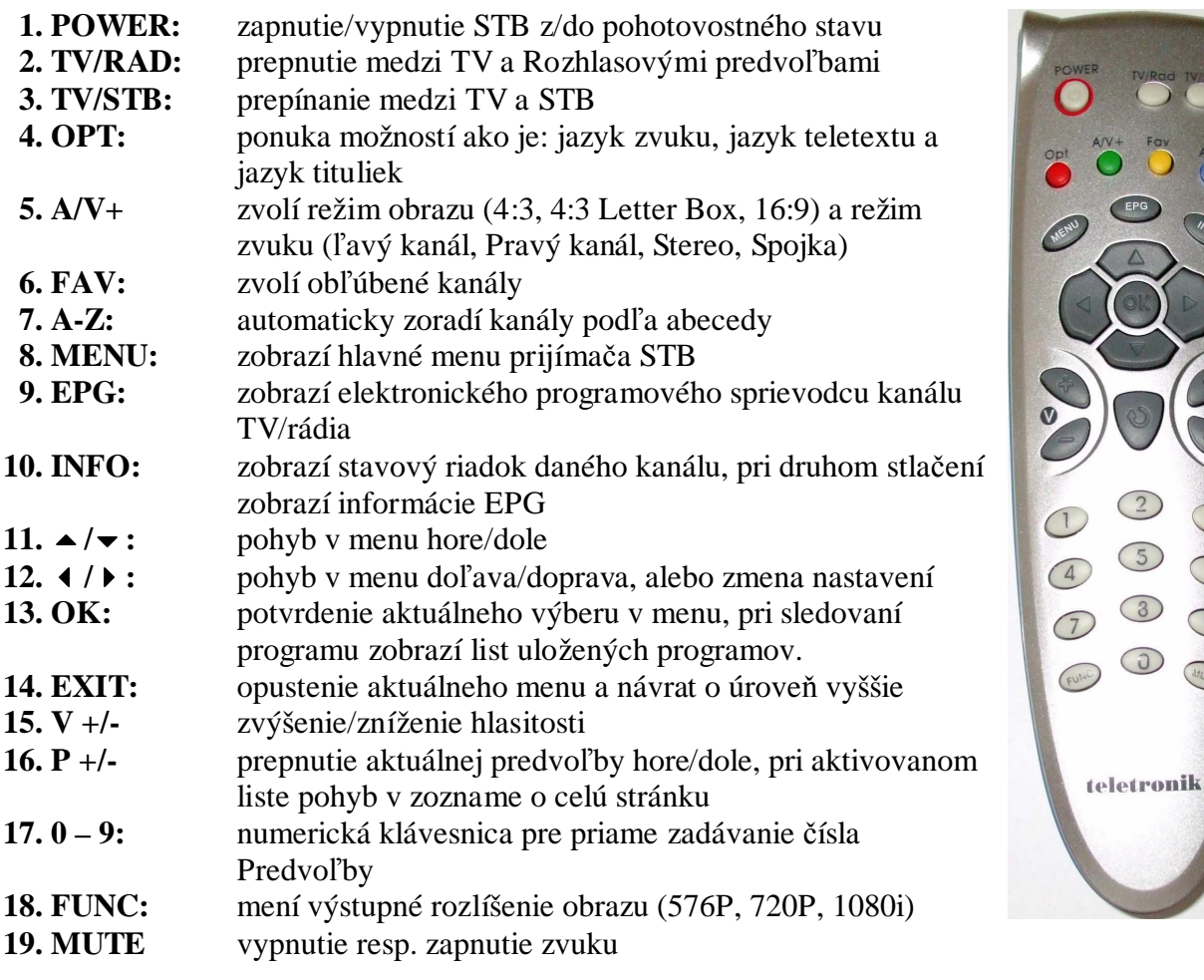

 $\overline{3}$ 

 $\overline{\mathcal{O}}$ 

 $\odot$ 

ANUTE

 $\sqrt{5}$ 

 $\odot$ 

 $\odot$